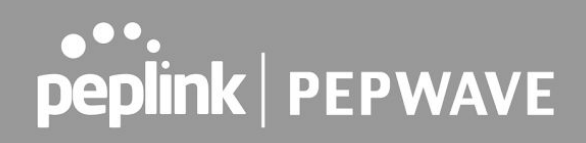

### **CLI SSH Command Reference**

**January 2020**

### **Command Overview**

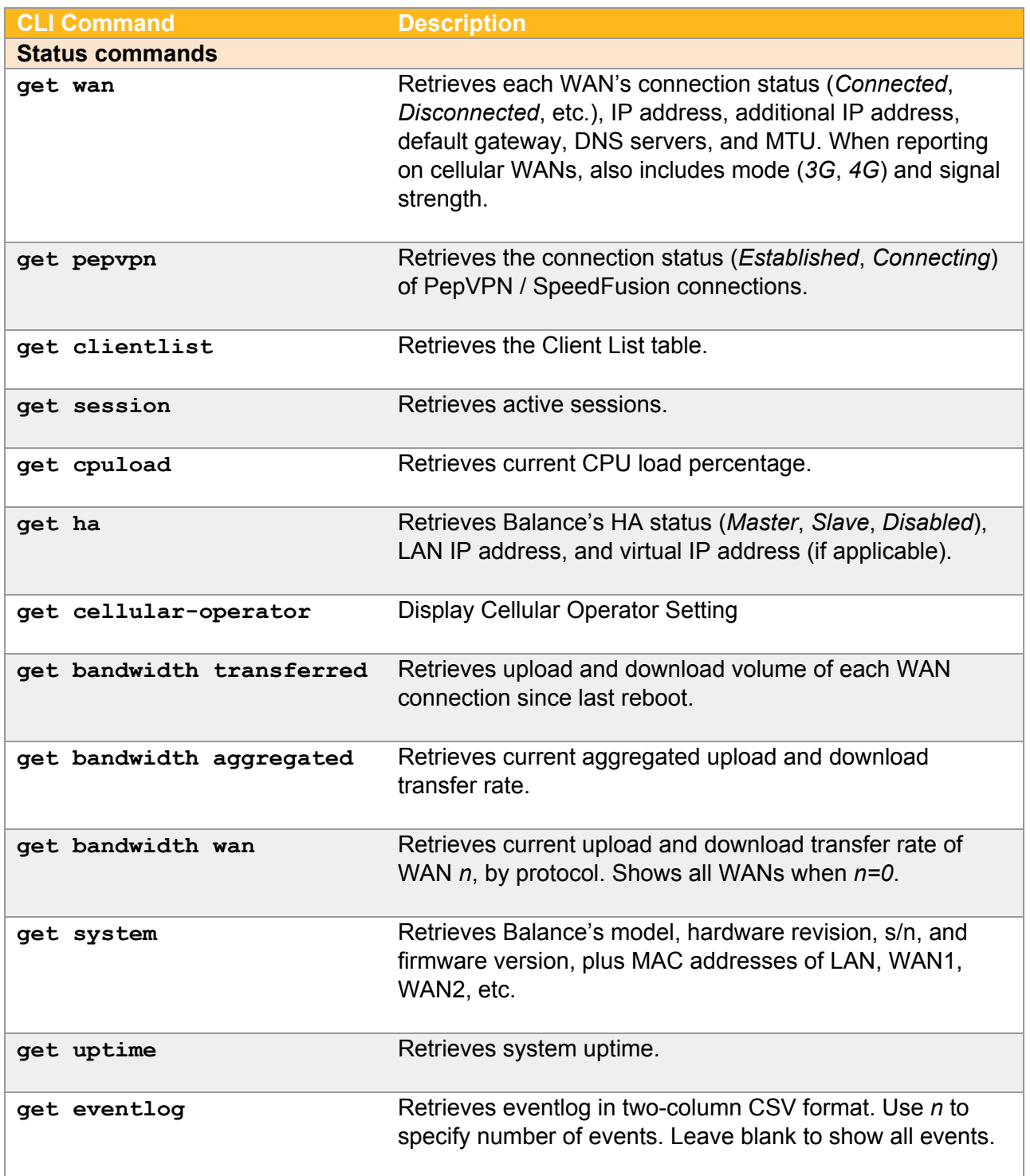

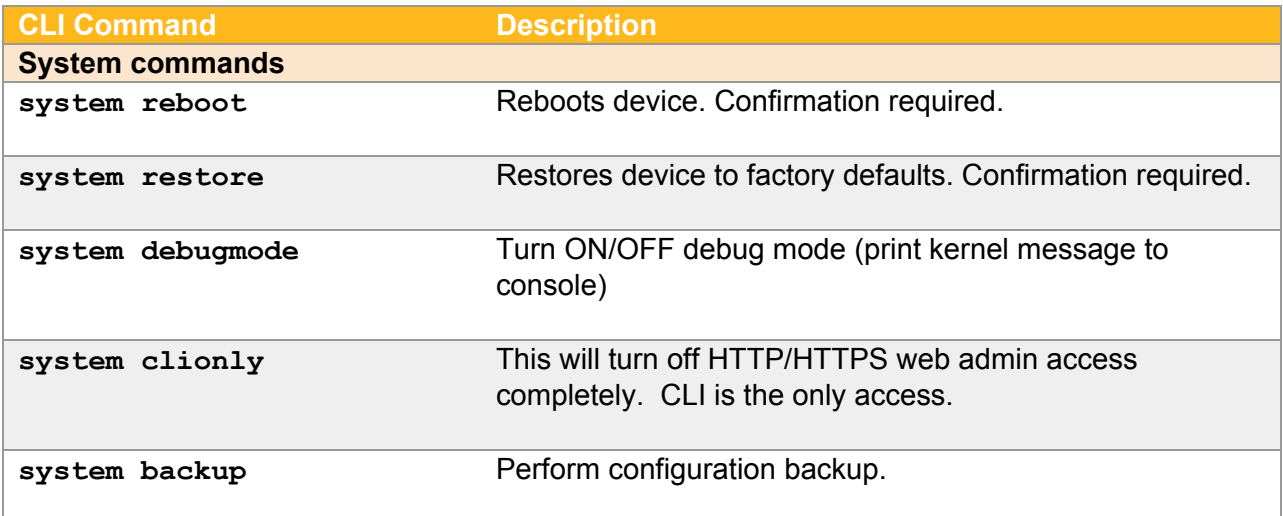

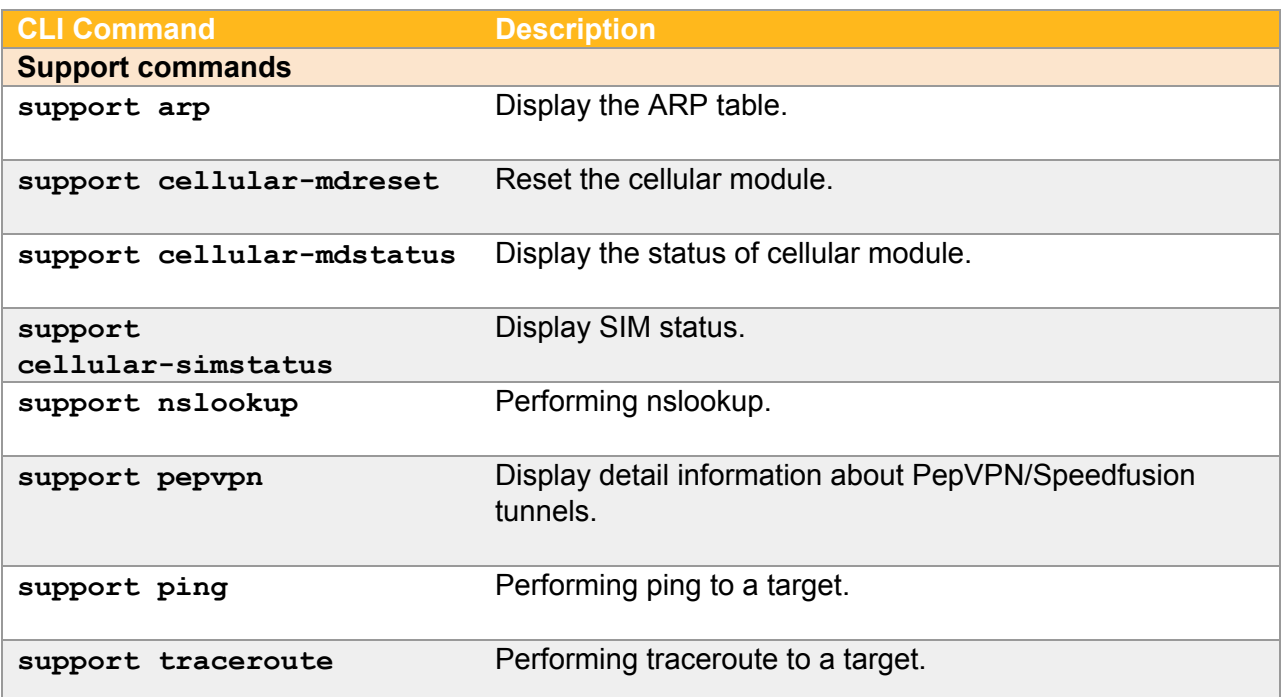

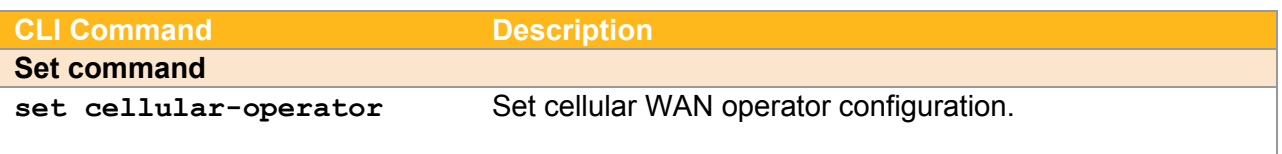

### **Command Details**

*Notes:*

- *1. <param> is a required parameter.*
- *2. (param) is an optional parameter.*
- *3. The serial output screen is always 80w x 24h. Limiting the output line width to a maximum of 80 characters is suggested.*

#### **Command Category: Status**

<span id="page-3-0"></span>**Command:** get wan <n>

Parameters: *n* = WAN interface ID

Description: Retrieves each WAN's connection status (*Connected*, *Disconnected*, etc.), IP address, additional IP address, default gateway, DNS servers, and MTU. When reporting on cellular WANs, also includes mode (*3G*, *4G*) and signal strength.

Sample usage: get wan 2

Sample output:

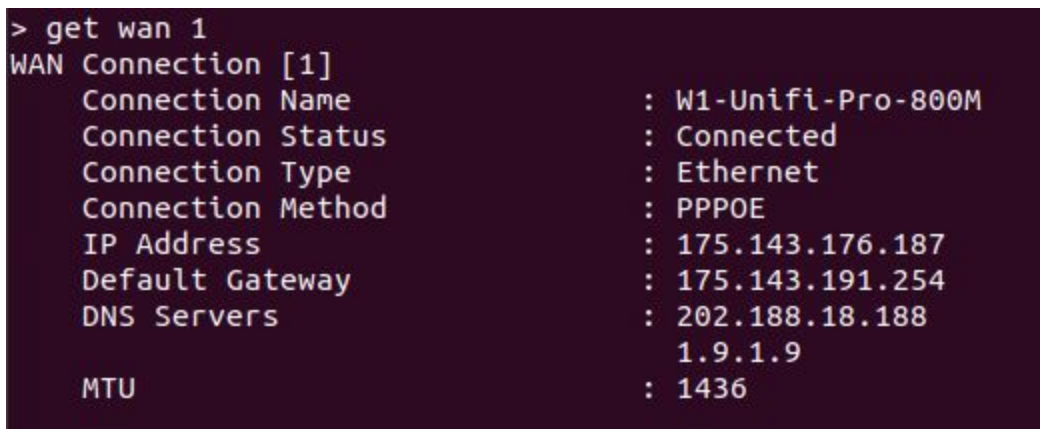

#### <span id="page-3-1"></span>**Command:** get pepvpn

Parameters: None

Description: Retrieves the connection status (*Established*, *Connecting*) of PepVPN / SpeedFusion connections.

Sample usage: get pepvpn

#### > get pepvpn **VPN Status**

Name WM2MYOffice

Status ESTABLISHED

#### <span id="page-4-0"></span>**Command:** get clientlist

Parameters: None

Description: Retrieves the Client List table, ordered by IP address.

Sample usage: get clientlist

Sample output:

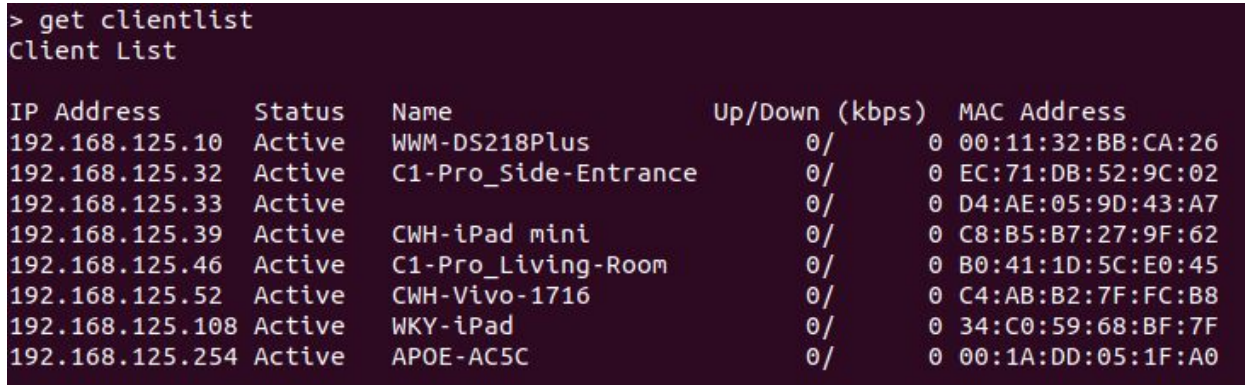

<span id="page-4-1"></span>**Command:** get session

Parameters: None

Description: Retrieves active sessions.

Sample usage: get session

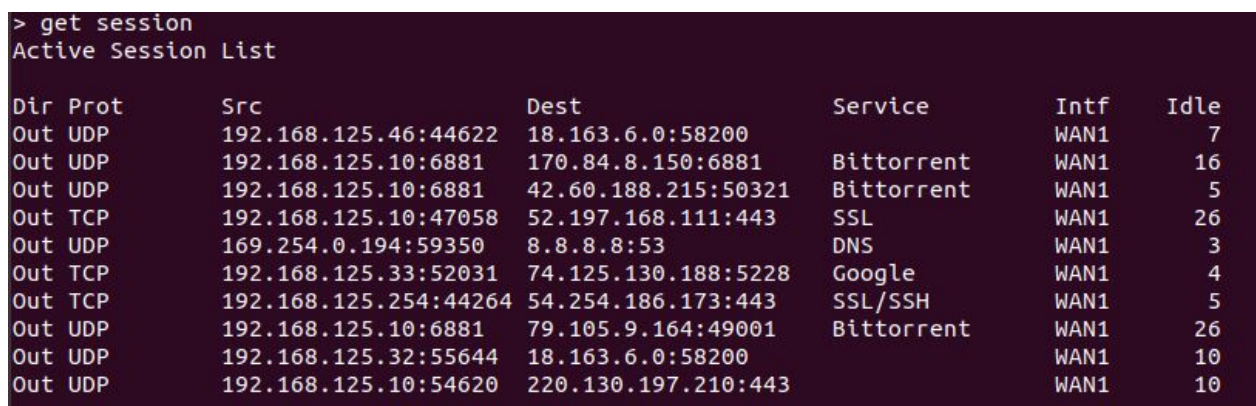

#### <span id="page-5-0"></span>**Command: get cpuload**

Parameters: None

Description: Retrieves current CPU load percentage.

Sample usage: get cpuload

Sample output:

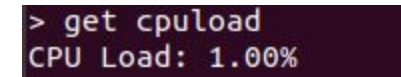

#### <span id="page-5-1"></span>**Command:** get ha

Parameters: None

Description: Retrieves Balance's HA status (*Master*, *Slave*, *Disabled*), LAN IP address, and virtual IP address (if applicable).

Sample usage: get ha

Sample output:

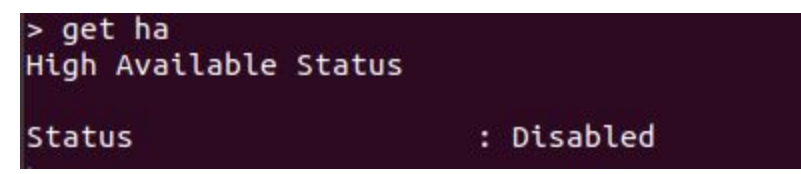

<span id="page-5-2"></span>**Command**: get cellular-operator <n> Parameters: n = cellular ID Description: Display Cellular Operator Setting Sample usage: get cellular-operator 1

Sample output:

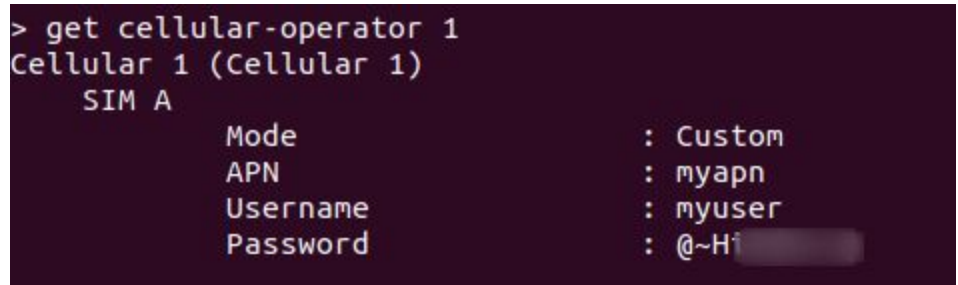

<span id="page-6-0"></span>**Command:** get bandwidth transferred

Parameters: None

Description: Retrieves upload and download volume of each WAN connection since last reboot.

Sample usage: get bandwidth transferred

Sample output:

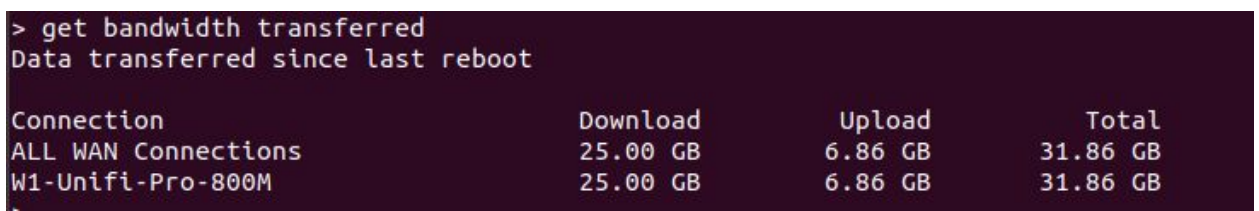

<span id="page-6-1"></span>**Command:** get bandwidth aggregated

Parameters: None

Description: Retrieves current aggregated upload and download transfer rate.

Sample usage: get bandwidth aggregated

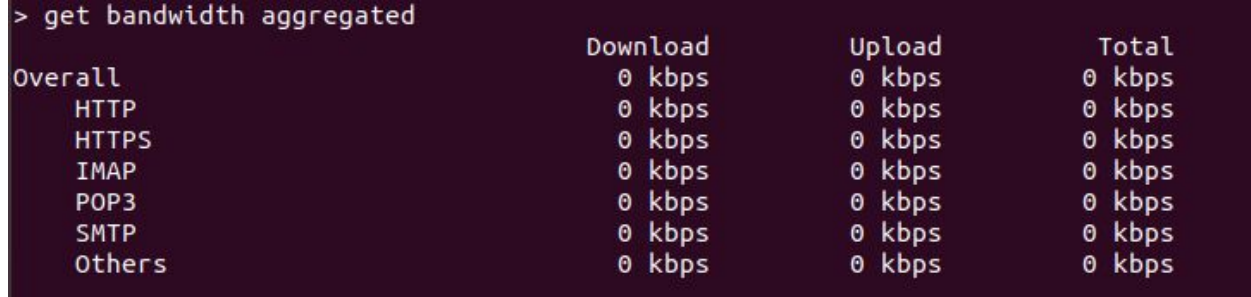

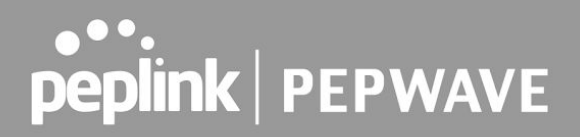

#### <span id="page-7-0"></span>**Command:** get bandwidth wan

Parameters: n (optional): specifies WAN interface ID; shows all when *n=0*

Description: Retrieves current upload and download transfer rate of WAN *n*, by protocol. Shows all WANs when *n=0*.

Sample usage: get bandwidth wan 0

Sample output:

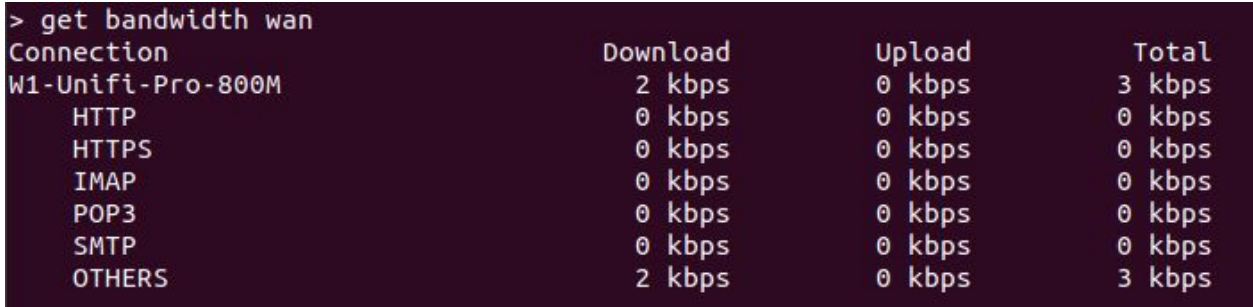

#### <span id="page-7-1"></span>**Command:** get system

Parameters: None

Description: Retrieves Balance's model, hardware revision, s/n, and firmware version, plus MAC addresses of LAN, WAN1, WAN2, etc.

Sample usage: get system

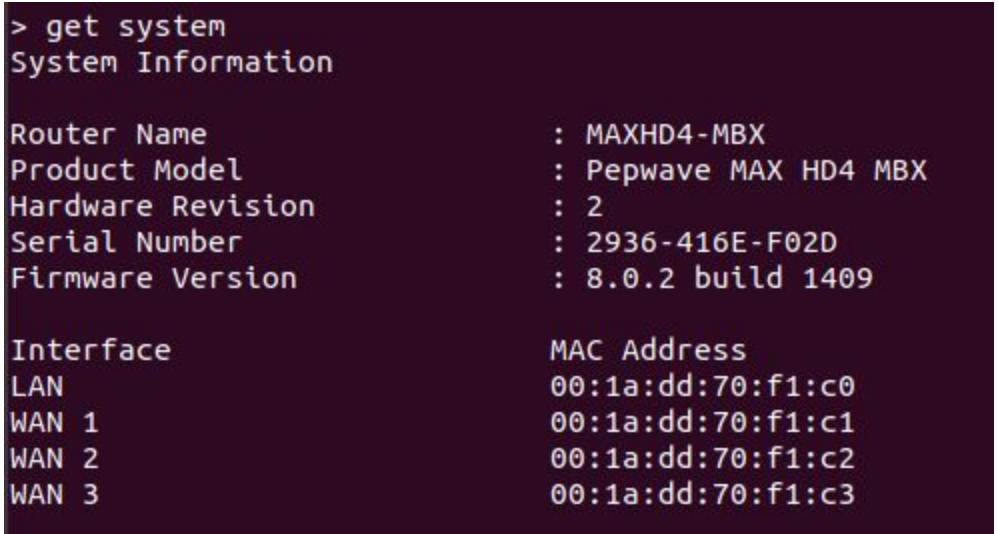

<span id="page-8-0"></span>**Command:** get uptime Parameters: None Description: Retrieves system uptime. Sample usage: get uptime Sample output:

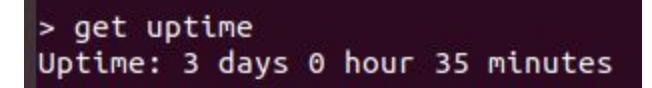

<span id="page-8-1"></span>**Command:** get eventlog (n)

Parameters: n=number of events to show. No value=show all events.

Description: Retrieves eventlog in two-column CSV format. Use *n* to specify the number of events. Leave blank to show all events.

Sample usage: get eventlog 7

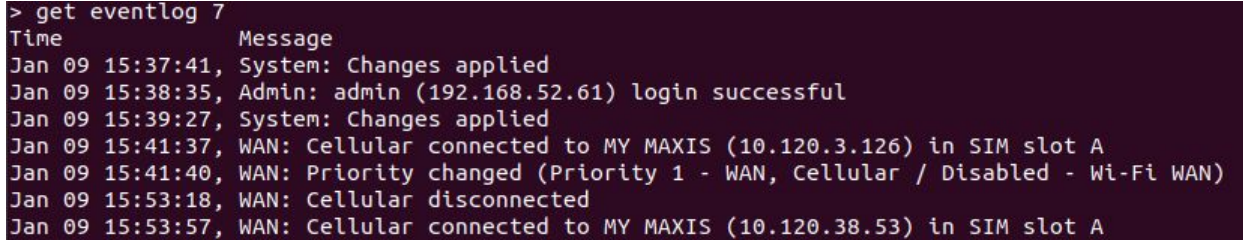

#### **Command category: System**

<span id="page-9-0"></span>**Command:** system reboot

Parameters: None.

Description: Reboots device. Confirmation required.

Sample usage: system reboot

Sample output: > system reboot Continue to reboot?  $[y/N]$ 

<span id="page-9-1"></span>**Command:** system restore

Parameters: None.

Description: Restores device to factory defaults. Confirmation required.

Sample usage: system restore

Sample output:

<span id="page-9-2"></span>**Command**: system debugmode

Parameters: None

Description: Turn ON/OFF debug mode (print kernel message to console)

Sample usage: system debugmode

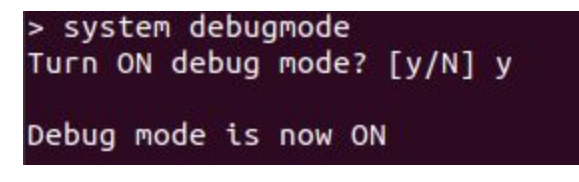

## 

<span id="page-10-0"></span>**Command**: system clionly <n>

Parameters: n = enable / disable

Description: This will turn off HTTP/HTTPS web admin access completely. CLI is the only access.

Sample usage: system clionly enable / system clionly disable

Sample output:

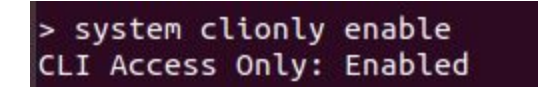

<span id="page-10-1"></span>**Command**: system backup <a> <b>

Parameters:  $\langle a \rangle$  = tftp,  $\langle b \rangle$  = IP address of TFTP server

Description: Backup system configuration file to a TFTP server

Sample usage: system backup tftp 1.1.1.1

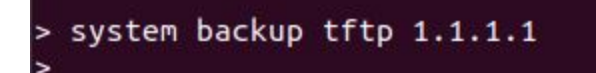

#### **Command Category: Support**

<span id="page-11-0"></span>**Command**: support arp Parameters: None Description: Display the ARP table Sample usage: system arp Sample output: > support arp

```
? (192.168.50.10) at 5C:F9:DD:47:D6:AB [ether] on untagged LAN
? (192.168.52.1) at 10:56:CA:0A:39:3C [ether] on eth0
? (192.168.52.61) at E0:DB:55:BB:B2:CB [ether] on eth0
```
**Command**: support cellular-mdreset <n> Parameters: <n> = cellular ID Description: Reset cellular module Sample usage: support cellular-mdreset 1

Sample output:

> support cellular-mdreset 1 Reset Cellular 1: OK

<span id="page-11-1"></span>**Command**: support cellular-mdstatus <n> Parameters: <n> = cellular ID Description: Display the cellular module status Sample usage: support cellular-mdstatus 1 Sample output:

#### > support cellular-mdstatus 1 Cellular 1 Module Status:

Manufacturer: Sierra Wireless, Incorporated Model: MC7304 Revision: SWI9X15C\_05.05.58.00 r27038 carmd-fwbuild1 2015/03/04 21:30:23 IMEI: 356853053029569 IMEI SV: 18 FSN: J3634100720310 +GCAP: +CGSM

#### OK

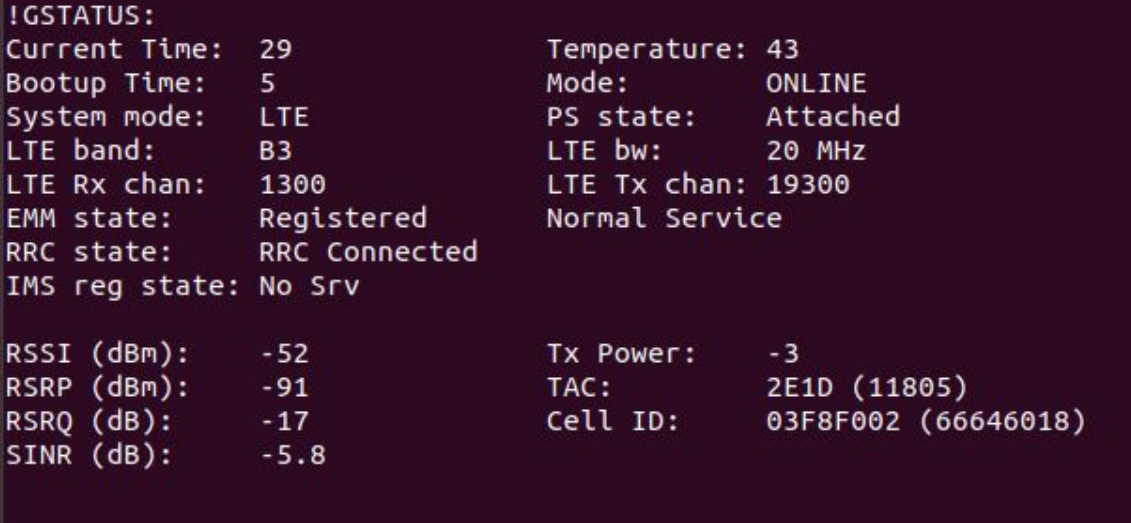

**OK** 

<span id="page-12-0"></span>**Command**: support cellular-simstatus <n>

Parameters: <n> = cellular ID

Description: Display the SIM slot status

Sample usage: support cellular-simstatus 1

Sample output:

> support cellular-simstatus 1 Slot A - SIM detected Slot B - No SIM

<span id="page-13-0"></span>**Command**: support nslookup <n> Parameters: <n> = target domain name Description: Perform nslookup on a target domain name Sample usage: support nslookup google.com Sample output:

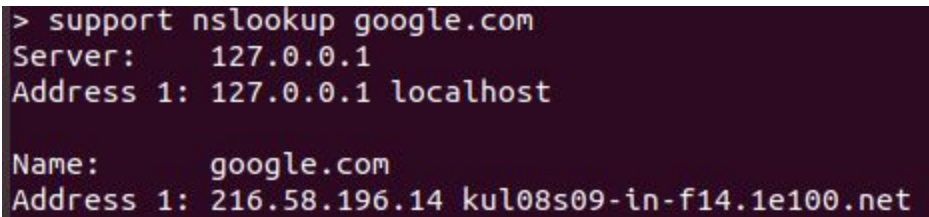

#### <span id="page-13-1"></span>**Command**: support pepvpn

Parameters: None

Description: Display detail information about PepVPN

Sample usage: support pepvpn

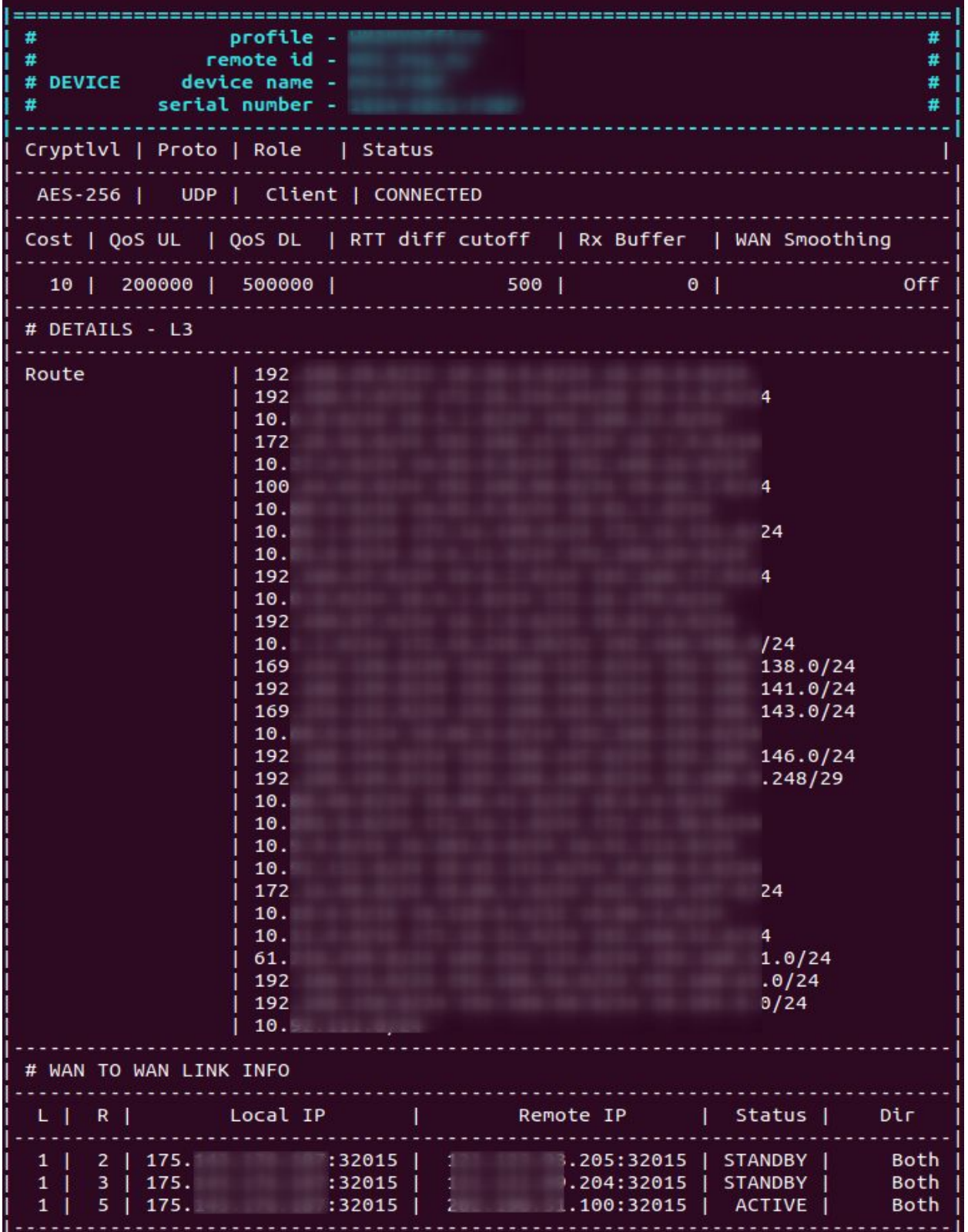

<span id="page-15-0"></span>**Command**: support ping <n>

Parameters: <n> = target IP address or domain name

Description: Perform ping to target IP address or domain name

Sample usage: support ping google.com

Sample output:

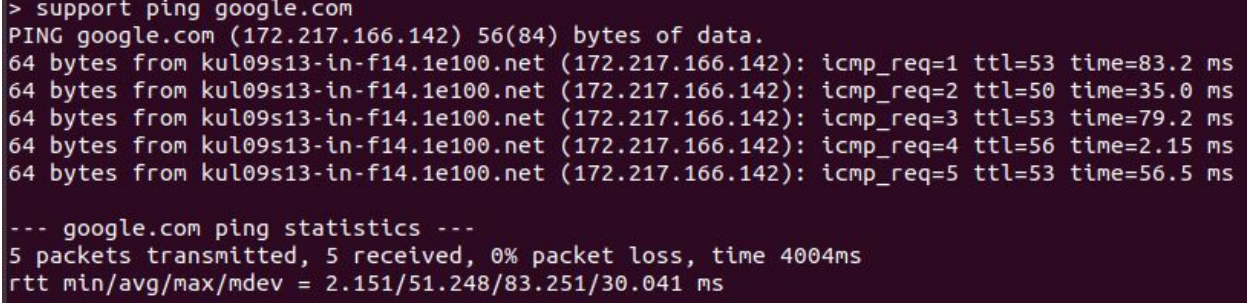

<span id="page-15-1"></span>**Command**: support traceroute <n>

Parameters: <n> = target IP address or domain name

Description: Perform traceroute to target IP address or domain name

Sample usage: support traceroute 8.8.8.8

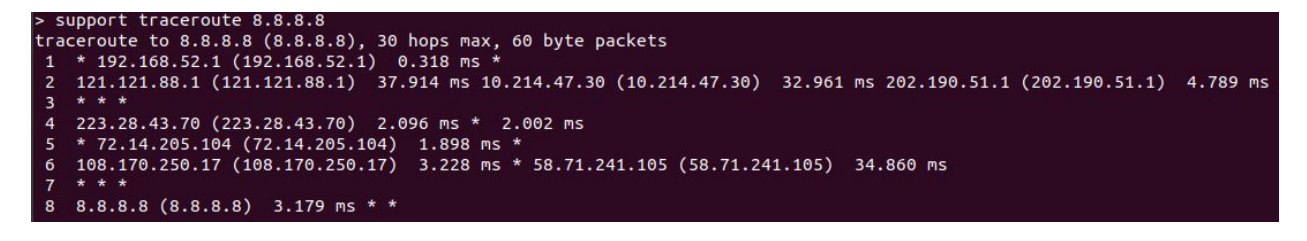

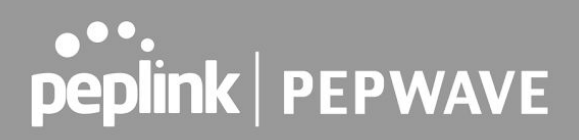

#### **Command Category: Set**

<span id="page-16-0"></span>**Command**: set cellular-operator <a> <b> <c> <d> <e> <f>

Parameters: <a>=cellular ID, <br />b>=sim slot, <c>=mode, <d>=APN, <e>=username, <d>= pass Description: Configure cellular wan configuration settings

Sample usage: set cellular-operator 1 A custom myapn myusername mypassword Sample output:

> set cellular-operator 1 A custom myapn myuser2 mypass2 OK.